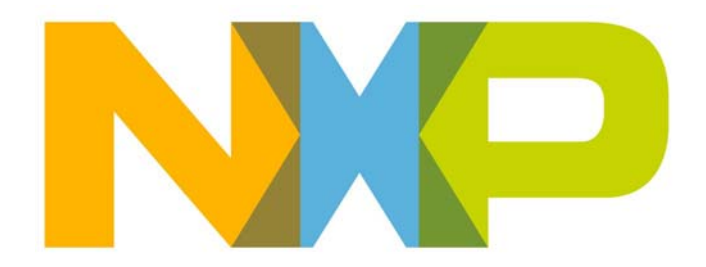

# **LPRF Board API Reference Manual**

JN-RM-2003 Revision 2.4 31 October 2016 **LPRF Board API Reference Manual**

## **[Contents](#page-6-0)**

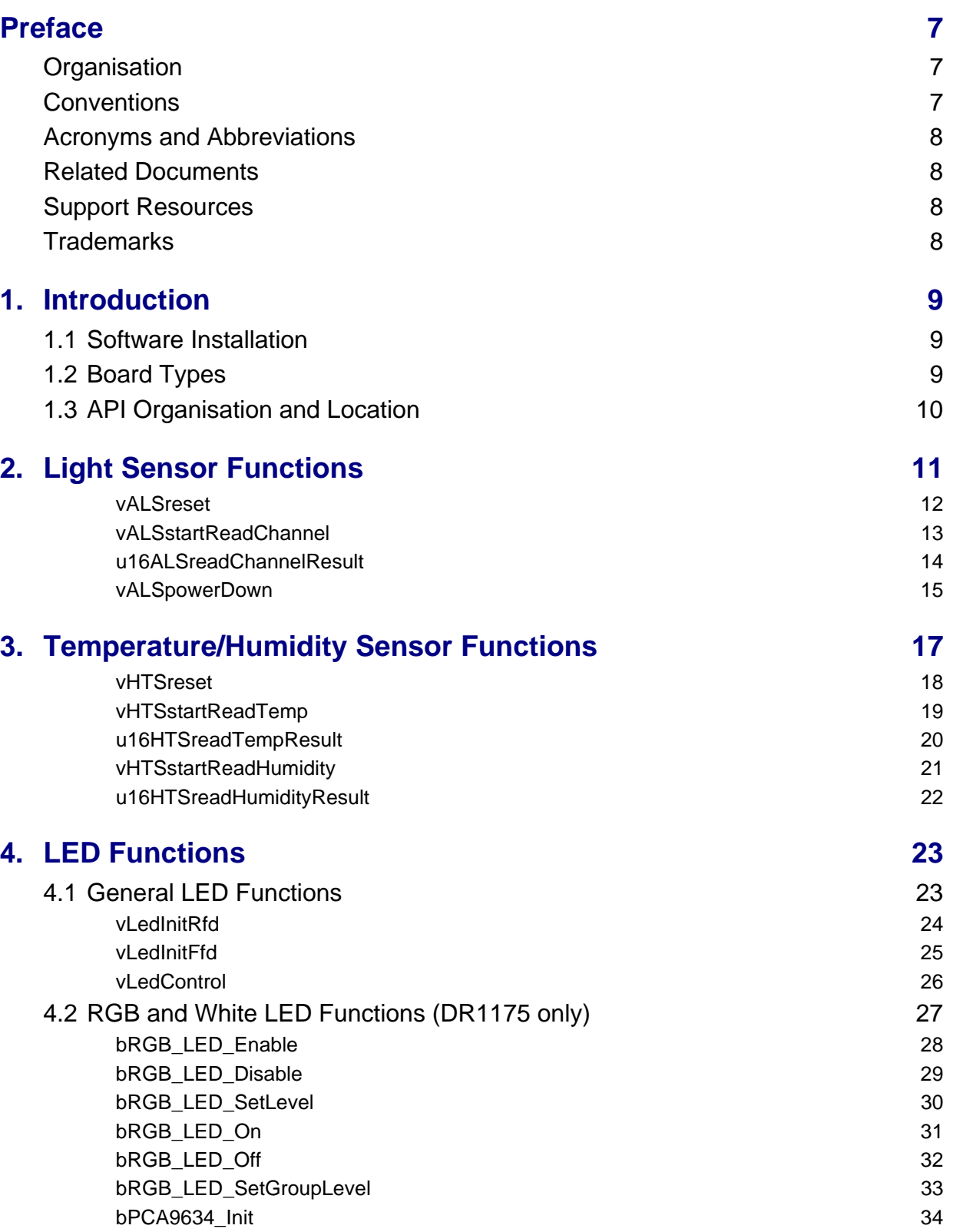

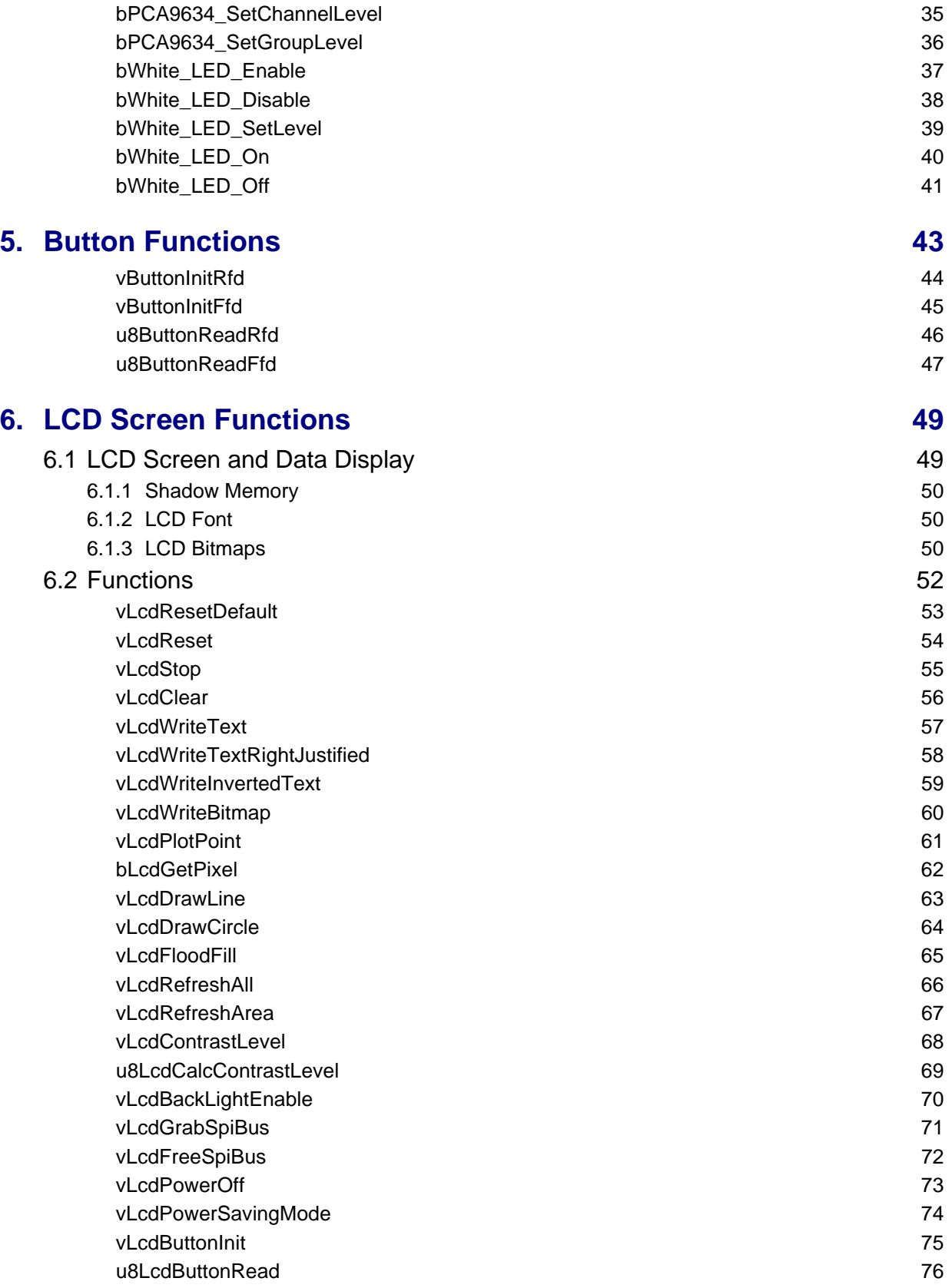

## **[7. Generic Board \(DR1199\) Functions 77](#page-76-0)**

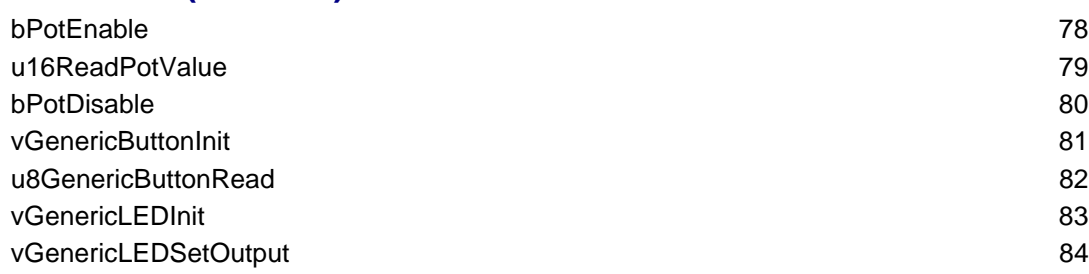

#### *Contents*

## <span id="page-6-0"></span>**Preface**

This manual provides a detailed reference for the NXP Low-Power Radio Frequency (LPRF) Board Application Programming Interface (API), which can be used by an application to interact with the resources of the boards supplied in NXP JN51xx development kits, evaluation kits and expansion kits. The LPRF Board API consists of C functions that can be used in an application that runs on a JN516x or JN517x wireless microcontroller which resides on a module attached to the board.

## <span id="page-6-1"></span>**Organisation**

This manual consists of 7 chapters, as follows:

- [Chapter 1](#page-8-3) introduces the LPRF Board API.
- [Chapter 2](#page-10-1) describes the functions for controlling the light sensor on the Lighting/Sensor Expansion Board.
- [Chapter 3](#page-16-1) describes the functions for controlling the temperature and humidity sensors on the Lighting/Sensor Expansion Board.
- [Chapter 4](#page-22-2) describes the functions for controlling the LEDs on various boards.
- [Chapter 5](#page-42-1) describes the functions for controlling the general-purpose buttons on the Carrier Boards.
- [Chapter 6](#page-48-2) describes the functions for controlling the LCD panel on the LCD Expansion Boards.
- **[Chapter 7](#page-76-1) describes the functions for controlling the potentiometer, buttons and** LEDs on the Generic Expansion Board.

## <span id="page-6-2"></span>**Conventions**

Files, folders, functions and parameter types are represented in **bold** type.

Function parameters are represented in *italics* type.

Code fragments are represented in the Courier New typeface.

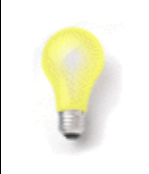

This is a **Tip**. It indicates useful or practical information.

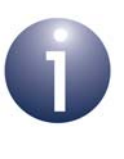

This is a **Note**. It highlights important additional information.

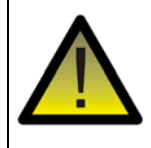

*This is a Caution. It warns of situations that may result in equipment malfunction or damage.*

## <span id="page-7-0"></span>**Acronyms and Abbreviations**

- API Application Programming Interface
- FFD Full Function Device
- LED Light Emitting Diode
- LCD Liquid Crystal Display
- LPRF Low-Power Radio Frequency
- PAN Personal Area Network
- PWM Pulse Width Modulation
- RFD Reduced Function Device
- SDK Software Developer's Kit

## <span id="page-7-4"></span><span id="page-7-1"></span>**Related Documents**

- JN-UG-3087 JN516x Integrated Peripherals API User Guide
- JN-UG-3118 JN517x Integrated Peripherals API User Guide
- JN-UG-3108 JN516x-EK004 Evaluation Kit User Guide
- JN-UG-3121 JN517x-DK005 Development Kit User Guide
- JN-RD-6036 Carrier and Expansion Boards Reference Design

## <span id="page-7-2"></span>**Support Resources**

To access online support resources such as SDKs, Application Notes and User Guides, visit the Wireless Connectivity area of the NXP web site:

#### **www.nxp.com/products/interface-and-connectivity/wireless-connectivity**

All NXP resources referred to in this manual can be found at the above address, unless otherwise stated.

## <span id="page-7-3"></span>**Trademarks**

All trademarks are the property of their respective owners.

## <span id="page-8-3"></span><span id="page-8-0"></span>**1. Introduction**

The Low-Power Radio Frequency (LPRF) Board Application Programming Interface (API) contains C functions that can be used by an application which runs on a board from an NXP JN51xx development kit, evaluation kit or expansion kit, in order to interact with the on-board resources (e.g. temperature sensor, buttons, LEDs). The API can be used with a board equipped with a JN516x or JN517x microcontroller.

The LPRF Board API provides a thin layer above the registers used to control the board components. Several register accesses are encapsulated into a single function call. The API therefore allows use of the on-board components without a detailed knowledge of their operation.

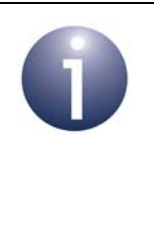

**Note:** This manual does not describe the API for interacting with features found on the JN51xx chip itself (such as the UARTs and DACs). The API for interfacing with the on-chip resources is detailed in the appropriate *Integrated Peripheral API User Guide*: *JN-UG-3087* for JN516x and *JN-UG-3118* for JN517x*.*

## <span id="page-8-1"></span>**1.1 Software Installation**

The LPRF Board API is supplied in the NXP Software Developer's Kits (SDKs) for the JN51xx devices - for example, the JN517x ZigBee 3.0 SDK (JN-SW-4270). The LPRF Board API is therefore installed as part of the SDK installation.

Separate header files are provided for different groups of functions in the LPRF Board API. The relevant header files are referenced in the remaining chapters of this manual.

## <span id="page-8-2"></span>**1.2 Board Types**

NXP boards of the following types can be used with the Board API:

- DR1174 Carrier Board fitted with a JN516x module and one of**:**
	- DR1175 Lighting/Sensor Expansion Board
	- DR1199 Generic Expansion Board
	- DR1215/DR1201\* LCD Expansion Board
- OM15028 Carrier Board fitted with a JN517x module and one of**:**
	- DR1175 Lighting/Sensor Expansion Board
	- DR1199 Generic Expansion Board
	- DR1215/DR1201\* LCD Expansion Board

\* The LCD Expansion Board DR1215 replaced DR1201, but both are now discontinued. However, the Board API still supports both boards.

The board hardware is fully detailed in the *Carrier and Expansion Boards Reference Design (JN-RD-6036).* The User Guides for the development/evaluation kits also contain useful information about the boards - see ["Related Documents" on page 8](#page-7-4).

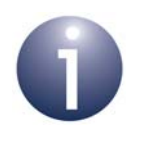

**Note:** The DR1174 Carrier Board is a 'DK4' generation board and the OM15028 Carrier Board is a 'DK5' generation board.

## <span id="page-9-0"></span>**1.3 API Organisation and Location**

The functions of the LPRF Board API are divided into groups which are described in separate chapters of this manual - they are:

- Light Sensor Functions ([Chapter 2\)](#page-10-1)
- Temperature and Humidity Sensor Functions ([Chapter 3\)](#page-16-1)
- LED Functions [\(Chapter 4\)](#page-22-2)
- Button Functions ([Chapter 5](#page-42-1))
- LCD Screen Functions ([Chapter 6](#page-48-2))
- Generic Expansion Board (DR1199) Functions ([Chapter 7](#page-76-1))

The relevant header files for the functions are referenced at the start of each chapter. They can be found in the following location:

■ The LPRF Board API header files for the 'DK4' type boards (e.g. DR1174) are located in:

#### **.../Platform/DK4/Include**

■ The LPRF Board API header files for the 'DK5' type boards (e.g. OM15028) are located in:

#### **.../Platform/DK5/Include**

This directory and its contents are only available in SDKs for the JN517x devices (with part numbers of the form JN-SW-42xx).

■ Header files that contain functions common to all boards are located in:

#### **.../Platform/Common/Include**

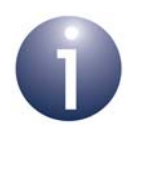

**Note:** In the JN516x and JN517x SDKs, the source code for the LPRF Board API is provided. This can be used as an illustration of how to interact with the JN516x/7x on-chip peripherals using functions of the Integrated Peripherals API.

## <span id="page-10-1"></span><span id="page-10-0"></span>**2. Light Sensor Functions**

The chapter describes the functions that can be used to interact with the ambient light sensor on the DR1175 Lighting/Sensor Expansion Board. This sensor provides an indication of the level of light falling on the board.

The functions are defined in the header file **AlsDriver.h**, located in the folder **.../Platform/DK4/Include** (for DR1174) or **.../Platform/DK5/Include** (for OM15028), depending on the type of Carrier Board to which the Lighting/Sensor Expansion Board is fitted.

The TAOS TSL2550 ambient light sensor used on the board contains two photodiodes connected to two separate channels:

- The Channel 0 photo-diode is sensitive to both visible and infra-red light.
- The Channel 1 photo-diode is primarily sensitive to infra-red light.

The light-levels obtained from the two channels (*Ch0* and *Ch1*) can be combined to approximate the response of the human eye, which is sensitive to visible light but insensitive to infra-red light. This adjusted light-level (in units of lux) is given by:

$$
Lightlevel = 0.39 \times (Ch0-Ch1) \times e^{0.181R^2}
$$

where *R* = *Ch1*/(*Ch0* - *Ch1*).

The result of this calculation allows a second device to be controlled to match the sensitivities of the human eye, e.g. to control the back-light required for an LCD screen in the given ambient lighting conditions.

Typical channel values and the corresponding light-levels for different light sources are summarised in the following table:

| Light Source Type       | Ch <sub>0</sub> Value | <b>Ch1 Value</b> | Light-level (lux) |
|-------------------------|-----------------------|------------------|-------------------|
| Fluorescent             | 830                   | 70               | 296               |
| Daylight (in the shade) | 900                   | 340              | 204               |
| Incandescent            | 960                   | 670              | 43                |

**Table 1: Typical Light-Level Readings**

For more information on the light sensor, refer to the TAOS TSL2550 datasheet.

The light sensor functions are listed below, along with their page references:

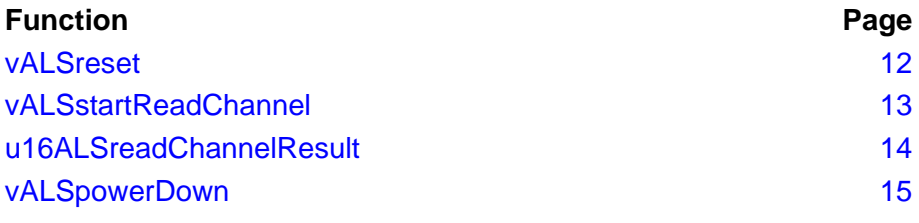

### <span id="page-11-0"></span>**vALSreset**

**void vALSreset(void);**

#### **Description**

This function is used to initialise the ambient light sensor and must be called before using any other light sensor function.

#### **Parameters**

None

#### **Returns**

#### **void vALSstartReadChannel(uint8** *u8Channel***);**

#### <span id="page-12-0"></span>**Description**

This function can be used to initiate a read on one of the two channels (Channel 0 or Channel 1) of the ambient light sensor.

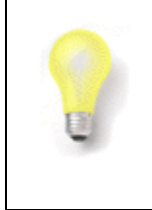

**Tip:** In the Home Sensor Demonstration applications (supplied with some evaluation kits and available as Application Notes), only Channel 0 is used and after the first call to this function, the device continually restarts conversions (so there is no need to call it again).

The result from the initiated read can be obtained by calling the function **u16ALSreadChannelResult()**.

#### **Parameters**

*u8Channel* Channel to be read: 0 - Channel 0 1 - Channel 1

#### **Returns**

### <span id="page-13-0"></span>**u16ALSreadChannelResult**

**uint16 u16ALSreadChannelResultvoid);**

#### **Description**

This function can be used to obtain the result of the last read of the ambient light sensor initiated by **vALSstartReadChannel()**.

The returned result is a value in the range 0 to 4015.

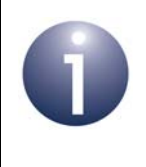

**Note:** The results of consecutive reads of Channel 0 and Channel 1 can be used to estimate the visible light-level as perceived by the human eye. This calculation is shown at the beginning of this chapter.

#### **Parameters**

None

#### **Returns**

Integer value in the range 0 to 4015

### <span id="page-14-0"></span>**vALSpowerDown**

**void vALSpowerDown(void);**

#### **Description**

This function can be used to power down the ambient light sensor unit.

The function is helpful in minimising the current drawn by the board - for example, it should be called on a board which acts as an End Device before entering sleep mode.

#### **Parameters**

None

#### **Returns**

*Chapter 2 Light Sensor Functions*

## <span id="page-16-1"></span><span id="page-16-0"></span>**3. Temperature/Humidity Sensor Functions**

The chapter describes the functions that can be used to interact with the temperature and humidity sensors on the DR1175 Lighting/Sensor Expansion Board:

- **Temperature can be measured in the range 0 to 124 °C.**
- Relative humidity can be measured in the range 0-100%.

These two measurements are actually provided by a single sensor unit on the board.

The functions are defined in the header file **HtsDriver.h**, located in the folder **.../Platform/DK4/Include** (for DR1174) or **.../Platform/DK5/Include** (for OM15028), depending on the type of Carrier Board to which the Lighting/Sensor Expansion Board is fitted.

The temperature and humidity sensor functions are listed below, along with their page references:

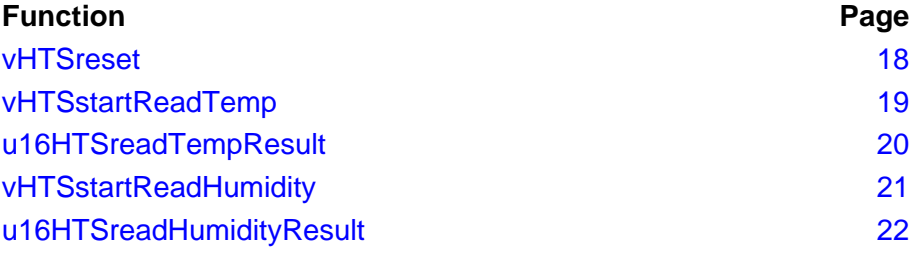

### <span id="page-17-0"></span>**vHTSreset**

**void vHTSreset(void);**

#### **Description**

This function is used to initialise the combined temperature and humidity sensor, and must be called before using any other temperature and humidity function.

#### **Parameters**

None

#### **Returns**

### <span id="page-18-0"></span>**vHTSstartReadTemp**

### **void vHTSstartReadTemp(void);**

#### **Description**

This function can be used to initiate a read of the temperature sensor.

The result from the initiated read can be obtained by calling the function **u16HTSreadTempResult()**.

#### **Parameters**

None

#### **Returns**

### <span id="page-19-0"></span>**u16HTSreadTempResult**

**uint16 u16HTSreadTempResult(void);**

#### **Description**

This function can be used to obtain the result of the last read of the temperature sensor initiated by **vHTSstartReadTemp()**.

**u16HTSreadTempResult()** blocks until the result is available.

The returned result is a value in the range 0 to  $124^{\circ}$ C.

#### **Parameters**

None

#### **Returns**

Integer value in the range 0 to 124

### <span id="page-20-0"></span>**vHTSstartReadHumidity**

### **void vHTSstartReadHumidity(void);**

#### **Description**

This function can be used to initiate a read of the relative humidity sensor.

The result from the initiated read can be obtained by calling the function **u16HTSreadHumidityResult()**.

#### **Parameters**

None

#### **Returns**

### <span id="page-21-0"></span>**u16HTSreadHumidityResult**

#### **uint16 u16HTSreadHumidityResult(void);**

#### **Description**

This function can be used to obtain the result of the last read of the relative humidity sensor initiated by **vHTSstartReadHumidity()**.

**u16HTSreadHumidityResult()** blocks until the result is available.

The returned result is a value in the range 0-100%.

#### **Parameters**

None

#### **Returns**

Integer value in the range 0 to 100

## <span id="page-22-2"></span><span id="page-22-0"></span>**4. LED Functions**

The chapter describes the functions that can be used to control LEDs on a board. There are functions for two categories of controllable LED:

- General LEDs controlled via JN51xx DIOs
- RGB LEDs controlled via PCA9634 LED driver chip (DR1175 board only)
- White LED cluster (DR1175 board only)

The functions for the above two LED categories are described below in [Section 4.1](#page-22-1) and [Section 4.2](#page-26-0) respectively.

## <span id="page-22-1"></span>**4.1 General LED Functions**

The functions described in this section can be used to control general-purpose LEDs via JN51xx DIOs. The controllable LEDs are located on the Carrier Board, as follows:

- On the **DR1174** Carrier Board, they are LEDs **D3 and D6**
- On the **OM15028** Carrier Board, they are LEDs **D2 and D3**

The functions are defined in the header file **LedControl.h**, located in the folder **.../Platform/DK4/Include** (for DR1174) or **.../Platform/DK5/Include** (for OM15028).

The General LED functions are listed below, along with their page references:

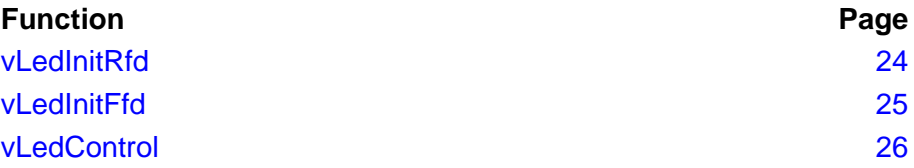

### <span id="page-23-0"></span>**vLedInitRfd**

**void vLedInitRfd(void);**

#### **Description**

This function is used to initialise the two controllable LEDs on a Carrier Board and must be called before attempting to control the LEDs.

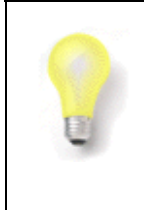

**Tip:** Either **vLedInitRfd()** or **vLedInitFfd()** can be used, as these functions perform identical operations for the DR1175 and OM15028 Carrier Boards. The two functions have been retained in the Board API for backward compatibility with older boards.

#### **Parameters**

None

#### **Returns**

**void vLedInitFfd(void);**

#### <span id="page-24-0"></span>**Description**

This function is used to initialise the two controllable LEDs on a Carrier Board that and must be called before attempting to control the LEDs.

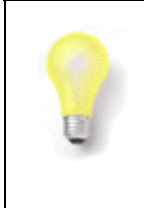

**Tip:** Either **vLedInitFfd()** or **vLedInitRfd()** can be used, as these functions perform identical operations for the DR1175 and OM15028 Carrier Boards. The two functions have been retained in the Board API for backward compatibility with older boards.

#### **Parameters**

None

#### **Returns**

### <span id="page-25-0"></span>**vLedControl**

**void vLedControl(uint8** *u8Led***, bool\_t** *bOn***);**

#### **Description**

This function can be used to control (illuminate or extinguish) an individual LED.

Before using this function, the LED initialisation function **vLedInitFfd()** or **vLedInitRfd()** must have been called.

#### **Parameters**

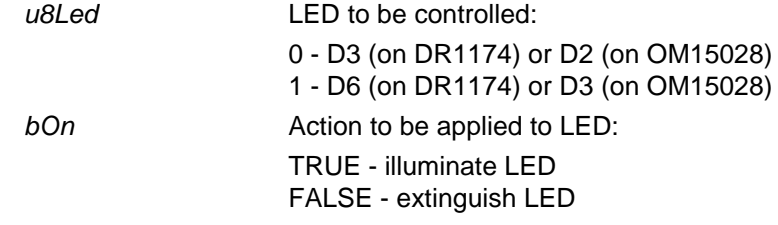

#### **Returns**

## <span id="page-26-0"></span>**4.2 RGB and White LED Functions (DR1175 only)**

The DR1175 Lighting/Sensor Expansion Board features a variable-intensity RGB LED cluster and a variable-intensity White LED cluster.

The RGB LEDs are driven from a PCA9634 LED driver chip on the board. This driver has 8 channels, where channels 0, 1 and 2 control the blue, green and red LEDs, respectively (the remaining 5 channels can be used to drive PWM outputs on the header CN6).

The White LEDs are driven from the JN516x or JN517x device using the on-chip PWM Timers.

Functions are provided that allow the RGB and White LEDs to be controlled from an application running on a JN516x or JN517x device on the board. These functions are defined in the header files **LightingBoard.h** and **pca9634.h**. Depending on the type of the underlying Carrier Board, these files are located in the folder

**.../Platform/DK4/Include** (for DR1174) or **.../Platform/DK5/Include** (for OM15028).

The LED functions are listed below, along with their page references:

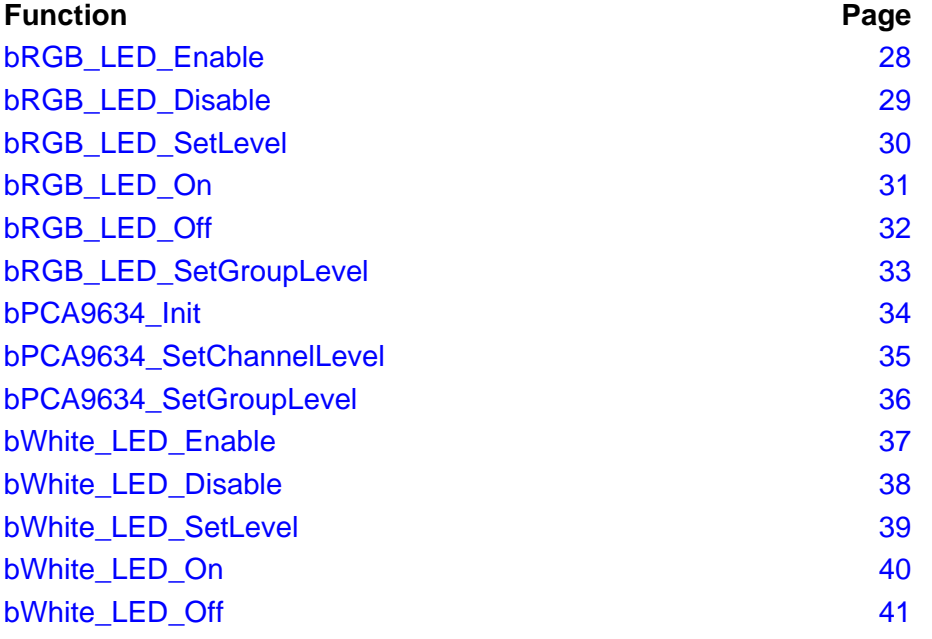

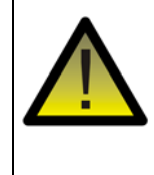

*Caution: The LEDs on the DR1175 board are very bright at maximum intensity. To avoid damage to your eyes, do not look into them directly for an extended period of time.*

### <span id="page-27-0"></span>**bRGB\_LED\_Enable**

**bool bRGB\_LED\_Enable(void);**

#### **Description**

This function is used to initialise the PCA9634 LED driver device.

This function must be called before using any of the other RGB LED functions.

#### **Parameters**

None

#### **Returns**

TRUE - driver successfully initialised FALSE - driver failed to initialise

### <span id="page-28-0"></span>**bRGB\_LED\_Disable**

**bool bRGB\_LED\_Disable(void);**

#### **Description**

This function is used to disable the PCA9634 LED driver device.

#### **Parameters**

None

#### **Returns**

TRUE - driver successfully disabled FALSE - driver failed to disable

### <span id="page-29-0"></span>**bRGB\_LED\_SetLevel**

**bool bRGB\_LED\_SetLevel(uint8** *u8RedLevel*, **uint8** *u8GreenLevel*, **uint8** *u8BlueLevel***);**

#### **Description**

This function can be used to set the RGB LED brightness level in the range 0 (dimmest) to 255 (brightest).

#### **Parameters**

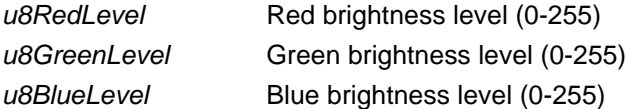

#### **Returns**

### <span id="page-30-0"></span>**bRGB\_LED\_On**

**bool bRGB\_LED\_On(void);**

#### **Description**

This function can be used to switch on the RGB LEDs. The RGB LED brightness levels will be set to the values previously configured using **bRGB\_LED\_SetLevel()**.

#### **Parameters**

None

#### **Returns**

## <span id="page-31-0"></span>**bRGB\_LED\_Off**

**bool bRGB\_LED\_Off(void);**

### **Description**

This function can be used to switch off the RGB LEDs.

#### **Parameters**

None

#### **Returns**

#### **bool bRGB\_LED\_SetGroupLevel(uint8** *u8Level***);**

#### <span id="page-32-0"></span>**Description**

This function can be used to apply a global scaling factor (of less than or equal to 1) across all channels of the PCA9634 LED driver device on the DR1175 board. This allows the brightnesses of the LEDs of the RGB cluster to be scaled simultaneously by the same factor. The scaling factor parameter *u8Level* can be set to a value in the range 0 to 255. Once the function has been called, the brightness of each LED becomes *u8Level*/255 of its original brightness (the brightness with no global scaling factor applied). The default value of *u8Level* is 255, corresponding to full brightness. A factor of 0 will extinguish the LEDs.

This feature is useful when the LEDs of the RGB cluster are set to different brightness levels in order to achieve a certain colour. The function allows the brightness of the LED cluster to be adjusted without affecting this colour.

Note that when calling the function multiple times, on each occasion the scaling factor is applied to the original brightness levels of the LED cluster. For example, calling the function first with a scaling factor of 128 will result in a brightness reduction to approximately 50% of the original brightness. Then calling the function again with a scaling factor of 192 will result in a brightness increase to approximately 75% of the original brightness.

Also note that the scaling factor is applied to channels 3-7 of the PCA9634 driver device (that may drive PWM outputs on header CN6), as well as to channels 0-2 used for the RGB cluster.

#### **Parameters**

u8Level Brightness scaling factor in the range 0 to 255

#### **Returns**

### <span id="page-33-0"></span>**bPCA9634\_Init**

**bool bPCA9634\_Init(void);**

#### **Description**

This function is used to initialise the PCA9634 LED driver device and must be called before the RGB LED cluster on the DR1175 board can be controlled using any of the other RGB LED functions.

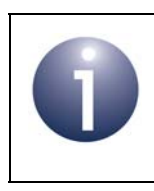

**Note:** The function **bRGB\_LED\_Enable()** is identical to **bPCA9634\_Init()** and may be called instead of this one.

#### **Parameters**

None

#### **Returns**

One of: TRUE - driver successfully initialised FALSE - driver failed to initialise

<span id="page-34-0"></span>**bool bPCA9634\_SetChannelLevel(uint8** *u8Channel***, uint8** *u8Level***);**

#### **Description**

This function can be used to control one of the RGB LEDs on the DR1175 board by setting the brightness level for the LED, in the range 0 (dimmest) to 255 (brightest).

The function requires the relevant channel number for the LED, which must be 0 (blue), 1 (green) or 2 (red) for the RGB LED cluster. If another channel is specified (3-7) then the level of the relevant output will be set (if connected).

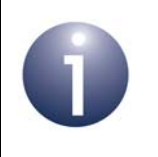

**Note:** The brightness level for the RGB channels may instead be set using a single call to function **bRGB\_LED\_SetLevel()**.

#### **Parameters**

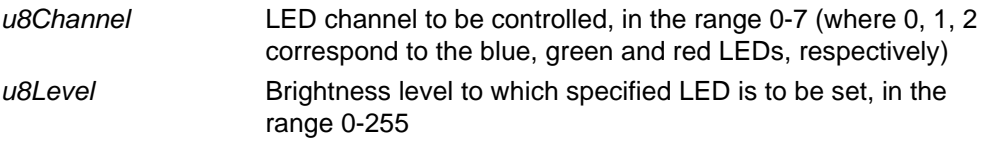

#### **Returns**

One of: TRUE - brightness level successfully set FALSE - brightness level not set

#### <span id="page-35-0"></span>**bPCA9634\_SetGroupLevel**

**bool bPCA9634\_SetGroupLevel(uint8** *u8Level***);**

#### **Description**

This function can be used to apply a global scaling factor (of less than or equal to 1) across all channels of the PCA9634 LED driver device on the DR1175 board. This allows the brightnesses of the LEDs of the RGB cluster to be scaled simultaneously by the same factor. The scaling factor parameter *u8Level* can be set to a value in the range 0 to 255. Once the function has been called, the brightness of each LED becomes *u8Level*/255 of its original brightness (the brightness with no global scaling factor applied). The default value of *u8Level* is 255, corresponding to full brightness. A factor of 0 will extinguish the LEDs.

This feature is useful when the LEDs of the RGB cluster are set to different brightness levels in order to achieve a certain colour. The function allows the brightness of the LED cluster to be adjusted without affecting this colour.

Note that when calling the function multiple times, on each occasion the scaling factor is applied to the original brightness levels of the LED cluster. For example, calling the function first with a scaling factor of 128 will result in a brightness reduction to approximately 50% of the original brightness. Then calling the function again with a scaling factor of 192 will result in a brightness increase to approximately 75% of the original brightness.

Also note that the scaling factor is applied to channels 3-7 of the PCA9634 driver device (that may drive PWM outputs on header CN6), as well as to channels 0-2 used for the RGB cluster.

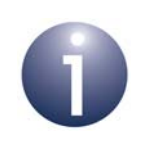

**Note:** The function **bRGB\_LED\_SetGroupLevel()** is identical to **bPCA9634\_SetGroupLevel()** and may be called instead of this one.

#### **Parameters**

*u8Level* Brightness scaling factor in the range 0 to 255

#### **Returns**

One of:

TRUE - scaling factor successfully applied

FALSE - scaling factor not applied
# **bWhite\_LED\_Enable**

## **bool bWhite\_LED\_Enable(void);**

#### **Description**

This function is used to initialise the PWM Timers and DIO for driving the White LED cluster. This function must be called before using any other White LED cluster function.

#### **Parameters**

None

#### **Returns**

# **bWhite\_LED\_Disable**

**bool bWhite\_LED\_Disable(void);**

#### **Description**

This function is used to disable control of the White LED cluster.

#### **Parameters**

None

#### **Returns**

# **bWhite\_LED\_SetLevel**

#### **bool bWhite\_LED\_SetLevel(uint8** *u8BrightnessLevel***);**

#### **Description**

This function can be used to set the White LED brightness level in the range 0 (dimmest) to 255 (brightest).

#### **Parameters**

*u8BrightnessLevel* Brightness level (0-255)

#### **Returns**

# **bWhite\_LED\_On**

**bool bWhite\_LED\_On(void);**

#### **Description**

This function can be used to switch on the White LED cluster. The White LED brightness level will be set to the value previously configured using **bWhite\_LED\_SetLevel()**.

#### **Parameters**

None

#### **Returns**

# **bWhite\_LED\_Off**

**bool bWhite\_LED\_Off(void);**

#### **Description**

This function can be used to switch off the White LED cluster.

#### **Parameters**

None

#### **Returns**

*Chapter 4 LED Functions*

# <span id="page-42-0"></span>**5. Button Functions**

The chapter describes the functions that can be used to interact with a generalpurpose button on a Carrier Board:

- On **DR1174**, this button is SW1 but labelled **DIO8** on the board
- On **OM15028**, this button is SW2 but also labelled **GPIO4** on the board

The above boards also have a reset button that cannot be accessed by these functions.

The functions are defined in the header file **Button.h**, located in the folder **.../Platform/DK4/Include** (for DR1174) or **.../Platform/DK5/Include** (for OM15028).

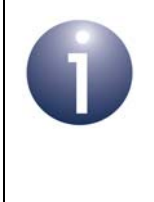

**Note:** The four buttons SW1-SW4 on an LCD Expansion Board and on a Generic Expansion Board (which can be mounted on a carrier board) require their own sets of functions, which are detailed in [Chapter 6](#page-48-0) and [Chapter 7](#page-76-0) respectively.

The button functions are listed below, along with their page references:

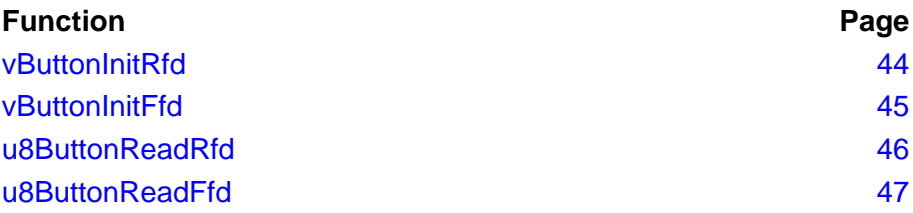

# <span id="page-43-0"></span>**vButtonInitRfd**

**void vButtonInitRfd(void);**

#### **Description**

This function is used to initialise the general-purpose button on a Carrier Board and must be called before attempting to access the button.

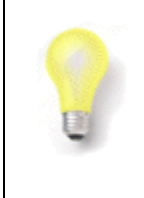

**Tip:** Either **vButtonInitRfd()** or **vButtonInitFfd()** can be used, as these functions perform identical operations for the DR1175 and OM15028 Carrier Boards. The two functions have been retained in the Board API for backward compatibility with older boards.

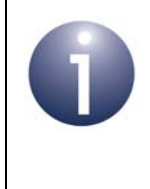

**Note:** Different initialisation functions must be used for the four buttons on an LCD Expansion Board and Generic Expansion Board - these functions are **vLcdButtonInit()** and **vGenericButtonInit()**, described on pages [75](#page-74-0) and [81](#page-80-0) respectively.

#### **Parameters**

None

#### **Returns**

**void vButtonInitFfd(void);**

#### <span id="page-44-0"></span>**Description**

This function is used to initialise the general-purpose button on a Carrier Board and must be called before attempting to access the button.

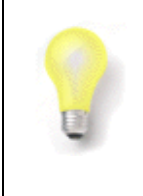

**Tip:** Either **vButtonInitFfd()** or **vButtonInitRfd()** can be used, as these functions perform identical operations for the DR1175 and OM15028 Carrier Boards. The two functions have been retained in the Board API for backward compatibility with older boards.

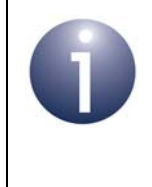

**Note:** Different initialisation functions must be used for the four buttons on an LCD Expansion Board and Generic Expansion Board - these functions are **vLcdButtonInit()** and **vGenericButtonInit()**, described on pages [75](#page-74-0) and [81](#page-80-0) respectively.

#### **Parameters**

None

#### **Returns**

# <span id="page-45-0"></span>**u8ButtonReadRfd**

**uint8 u8ButtonReadRfd(void);**

#### **Description**

This function can be used to obtain the current state of the general-purpose button on a Carrier Board (SW1/DIO8 on DR1174 or SW2/GPIO4 on OM15028).

The state (pressed or not pressed) of the button is returned in a single bitmap. To obtain the state of button, the returned bitmap must be logical-ANDed with the mask BUTTON\_0\_MASK. A non-zero result indicates that the button is pressed and a zero result indicates that it is not pressed.

Note that there is no de-bounce circuit or algorithm employed.

Before using this function, the button initialisation function **vButtonInitFfd()** or **vButtonInitRfd()** must have been called.

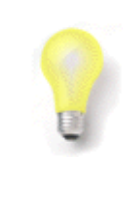

**Tip:** Either **u8ButtonReadRfd()** or **u8ButtonReadFfd()** can be used, as these functions perform identical operations for the DR1175 and OM15028 Carrier Boards. The two functions have been retained in the Board API for backward compatibility with older boards.

#### **Parameters**

None

#### **Returns**

Bitmap containing the state of the button (see above)

#### <span id="page-46-0"></span>**u8ButtonReadFfd**

**uint8 u8ButtonReadFfd(void);**

#### **Description**

This function can be used to obtain the current state of the general-purpose button on a Carrier Board (SW1/DIO8 on DR1174 or SW2/GPIO4 on OM15028).

The state (pressed or not pressed) of the button is returned in a single bitmap. To obtain the state of button, the returned bitmap must be logical-ANDed with the mask BUTTON\_0\_MASK. A non-zero result indicates that the button is pressed and a zero result indicates that it is not pressed.

Note that there is no de-bounce circuit or algorithm employed.

Before using this function, the button initialisation function **vButtonInitFfd()** or **vButtonInitRfd()** must have been called.

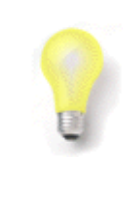

**Tip:** Either **u8ButtonReadFfd()** or **u8ButtonReadRfd()** can be used, as these functions perform identical operations for the DR1175 and OM15028 Carrier Boards. The two functions have been retained in the Board API for backward compatibility with older boards.

#### **Parameters**

None

#### **Returns**

Bitmap containing the state of the button (see above)

*Chapter 5 Button Functions*

# <span id="page-48-0"></span>**6. LCD Screen Functions**

The chapter describes the functions that can be used to interact with the LCD screen on a DR1201 or DR1215 LCD Expansion Board (both now discontinued).

The functions are defined in the header file **LcdDriver.h**, located in the folder **.../Platform/DK4/Include** (for DR1174) or **.../Platform/DK5/Include** (for OM15028), depending on the type of Carrier Board to which the LCD Expansion Board is fitted.

LCD screen functions that are common to all boards are defined in the header files **LcdDraw.h** and **LcdExtras.h** which are located in the folder **.../Platform/Common/Include**.

# **6.1 LCD Screen and Data Display**

The LCD screen has a resolution of 64 rows by 128 columns, but is internally arranged so that one byte contains the pixel information for a single column of 8 rows. As a result, the LCD driver is considerably simplified by only allowing the positioning of text or graphics on 8-row boundaries. From now on in this manual, a block of 8 rows will be referred to as a 'character row', with the LCD panel containing 8 character rows. There is no such limitation on the columns.

This principle of data display on the LCD screen is illustrated in the figure below and is described in more detail in [Section 6.1.3.](#page-49-0)

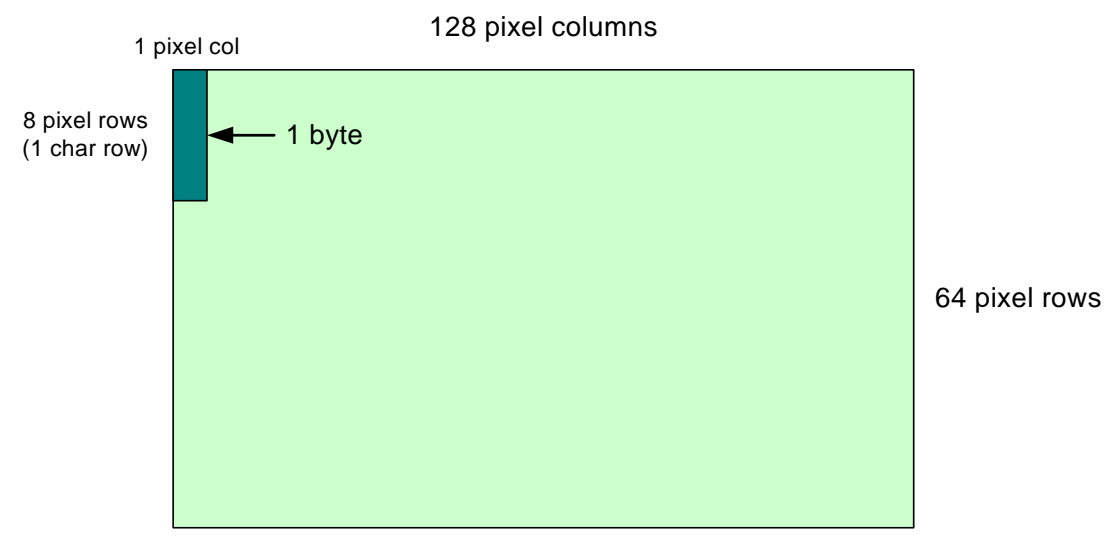

**Figure 1: Data Display on LCD Screen**

# **6.1.1 Shadow Memory**

The LCD driver uses shadow memory. A screen of information can first be built in the shadow memory and then a command can be issued to update the LCD screen with the contents of shadow memory in one action, thereby improving performance and minimising the possibility of seeing a partially changed screen.

# **6.1.2 LCD Font**

A proportional font is used to display text on the LCD screen. In this font, most characters are 5 pixels wide, although several characters are narrower than this and some special characters are 7 pixels wide. All characters are 8 pixels high. When printing text, there is a blank column before the first character, between each character and after the last character.

The font is mapped approximately to the ASCII character set, although some characters are moved to simplify the font processing. The map is as follows:

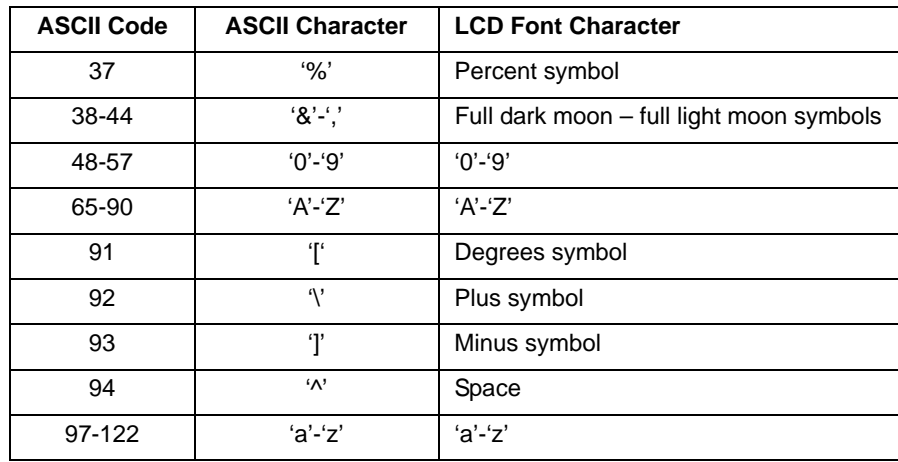

Other characters are displayed as a space.

# <span id="page-49-0"></span>**6.1.3 LCD Bitmaps**

Bitmaps are designed to be simple to render and, as such, map to the way that the LCD screen displays pixels. A bitmap can contain any number of columns but must always be a multiple of 8 pixels high. Each bitmap is treated as a 'C' structure consisting of the width of the bitmap in pixels, its height in character rows and a pointer to an array of bytes containing the pixel data (see the structure below).

```
typedef struct
{
     uint8 *pu8Bitmap;
     uint8 u8Width;
     uint8 u8Height;
} tsBitmap;
```
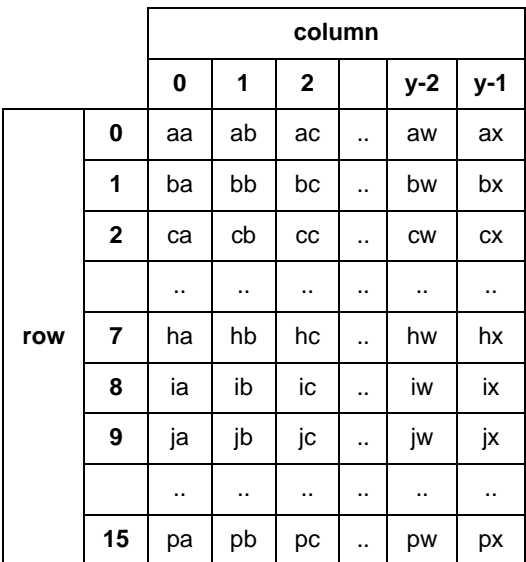

Consider the bitmap shown below, consisting of 16 rows and y columns. Each pixel is represented by a two-letter name, e.g. ab.

The first element in the array of pixel data contains the first column of the top character row of pixels, i.e. pu8Bitmap $[0] = (MSB)$  ha ga fa ea da ca ba aa (LSB).

The second element in the array of pixel data contains the second column of the top character row of pixels, i.e. pu8Bitmap[1] = (MSB) hb gb fb eb db cb bb ab (LSB).

This continues until the end of the first character row, so the final column of the first row is in array element y-1, i.e.  $pu8Bitmap[y-1] = (MSB)$  hx gx fx ex dx cx bx ax (LSB).

The first column of the second character row of pixels is the next element in the array, i.e. pu8Bitmap[y] = (MSB) pa oa na ma la ka ja ia (LSB).

This row continues until the final column, which will be in element 2y-1, i.e. pu8Bitmap $[2y-1] = (MSB)$  px ox nx mx lx kx jx ix (LSB).

If there are further rows, they repeat in the same manner.

# **6.2 Functions**

The LCD screen functions are listed below, along with their page references:

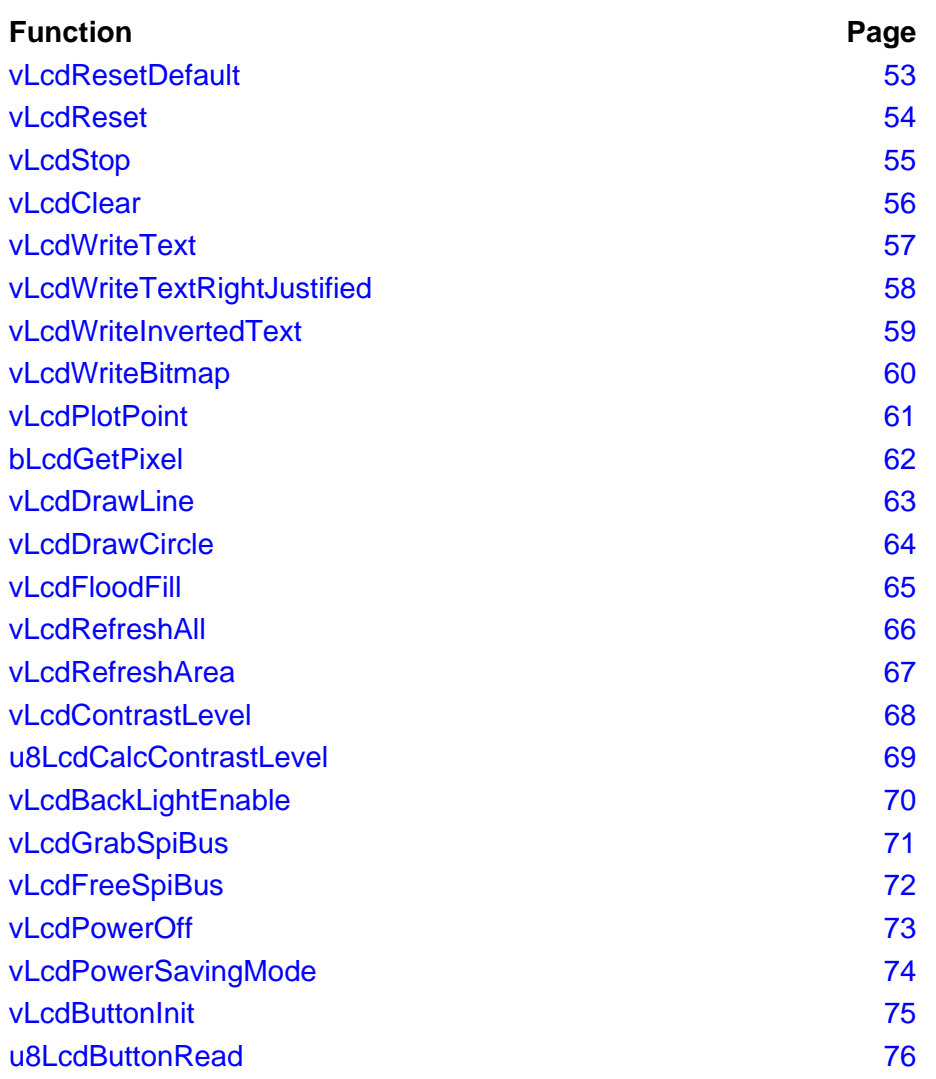

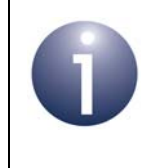

**Note:** The above function set includes functions to interact with the four buttons (SW1-SW4) on an LCD Expansion Board. These buttons do not require the Button functions described in [Chapter 5](#page-42-0).

# <span id="page-52-0"></span>**vLcdResetDefault**

**void vLcdResetDefault(void);**

#### **Description**

This function is used to initialise the LCD panel using default settings for bias and gain, which should give a good level of contrast. The LCD screen is also cleared.

Alternatively, the LCD panel can be initialised with custom settings for bias and gain using the function **vLcdReset()**.

#### **Parameters**

None

#### **Returns**

# <span id="page-53-0"></span>**vLcdReset**

**void vLcdReset(uint8** *u8Bias***, uint8** *u8Gain***);**

#### **Description**

This function is used to initialise the LCD panel using the specified settings for bias and gain. The LCD screen is also cleared.

Alternatively, the LCD panel can be initialised with the default settings for bias and gain using the function **vLcdResetDefault()**.

#### **Parameters**

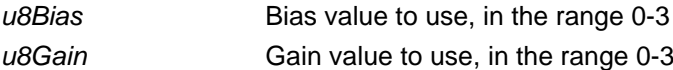

#### **Returns**

# <span id="page-54-0"></span>**vLcdStop**

**void vLcdStop(void);**

#### **Description**

This function can be used to power off the LCD screen. The function is normally only used before shutting down the Carrier Board, in order to allow the LCD screen to discharge itself properly.

#### **Parameters**

None

#### **Returns**

# <span id="page-55-0"></span>**vLcdClear**

**void vLcdClear(void);**

#### **Description**

This function can be used to clear the shadow memory of any text or graphics. However, the function does not update the LCD screen itself.

To update the LCD screen from the shadow memory, you can use the function **vLcdResfreshAll()** or **vLcdRefreshArea()**.

#### **Parameters**

None

#### **Returns**

# <span id="page-56-0"></span>**vLcdWriteText**

**void vLcdWriteText(char \****pcString***, uint8** *u8Row***, uint8** *u8Column***);**

#### **Description**

This function can be used to write text to the shadow memory.

The text is left-justified, starting at the row and column specified. No attempt is made to prevent the text from spilling over the end of the specified row and if this occurs, the text will wrap around to the next row.

To update the LCD screen from the shadow memory, you can use the function **vLcdResfreshAll()** or **vLcdRefreshArea()**.

#### **Parameters**

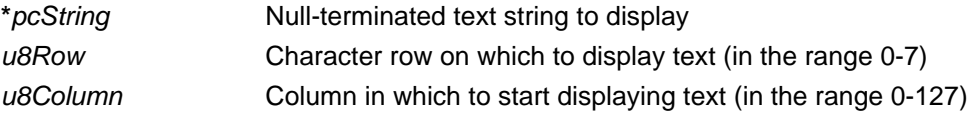

#### **Returns**

# <span id="page-57-0"></span>**vLcdWriteTextRightJustified**

**void vLcdWriteTextRightJustified(char \****pcString,* **uint8** *u8Row***, uint8** *u8EndColumn***);**

#### **Description**

This function can be used to write text to the shadow memory.

The text is right-justified, finishing at the row and column specified. No attempt is made to prevent the text from spilling over the start of the specified row and if this occurs, the text will wrap around to the previous row.

To update the LCD screen from the shadow memory, you can use the function **vLcdResfreshAll()** or **vLcdRefreshArea()**.

#### **Parameters**

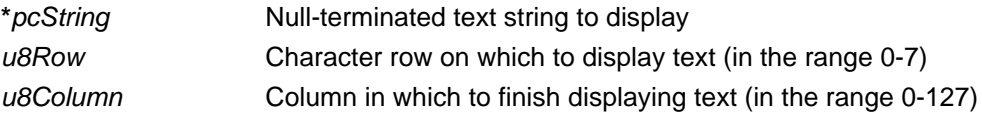

#### **Returns**

# <span id="page-58-0"></span>**vLcdWriteInvertedText**

**void vLcdWriteInvertedText(char \****pcString***, uint8** *u8Row***, uint8** *u8Column***);**

#### **Description**

This function can be used to write inverted text (pixel colours reversed) to the shadow memory.

The text is left-justified, starting at the row and column specified. No attempt is made to prevent the text from spilling over the end of the specified row and if this occurs, the text will wrap around to the next row.

To update the LCD screen from the shadow memory, you can use the function **vLcdResfreshAll()** or **vLcdRefreshArea()**.

#### **Parameters**

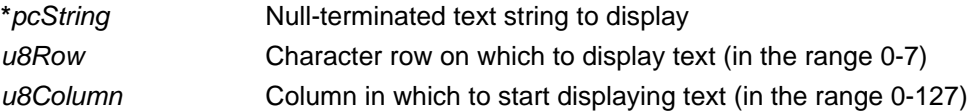

#### **Returns**

# <span id="page-59-0"></span>**vLcdWriteBitmap**

**void vLcdWriteBitmap(tsBitmap \****psBitmap***, uint8** *u8LeftColumn,* **uint8** *u8TopRow***);**

#### **Description**

This function can be used to put the specified bitmap into the shadow memory at the specified screen location. If the bitmap goes past the edge of the display area, it is truncated.

To update the LCD screen from the shadow memory, you can use the function **vLcdResfreshAll()** or **vLcdRefreshArea()**.

#### **Parameters**

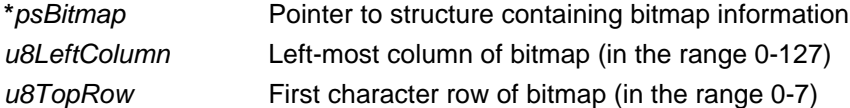

#### **Returns**

# <span id="page-60-0"></span>**vLcdPlotPoint**

#### **void vLcdPlotPoint(uint8** *u8X***, uint8** *u8Y***);**

#### **Description**

This function can be used to plot a point in the shadow memory at the pixel with the specified screen coordinates  $(x, y)$ . If either x or y is out of range, the pixel cannot be plotted.

To update the LCD screen from the shadow memory, you can use the function **vLcdResfreshAll()** or **vLcdRefreshArea()**.

#### **Parameters**

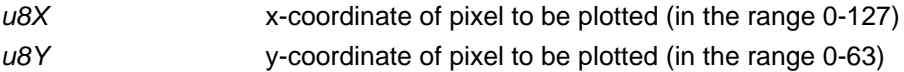

#### **Returns**

# <span id="page-61-0"></span>**bLcdGetPixel**

**bool\_t bLcdGetPixel(uint8** *u8X***, uint8** *u8Y***);**

#### **Description**

This function can be used to obtain the status of the pixel at the specified screen coordinates (x,y) in the shadow memory - that is, whether a point has been plotted at the pixel location. If either x or y is out of range, the function returns FALSE.

#### **Parameters**

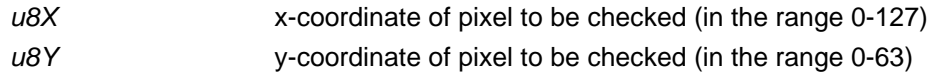

#### **Returns**

TRUE - point plotted at pixel location FALSE - point not plotted at pixel location or invalid screen location specified

<span id="page-62-0"></span>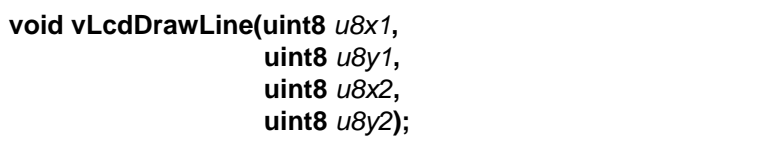

### **Description**

This function can be used to draw a straight line between two specified screen locations in the shadow memory.

The end-points of the line are specified in terms of coordinates (x1,y1) and (x2,y2). The line is clipped if either of these points lies outside the screen area.

To update the LCD screen from the shadow memory, you can use the function **vLcdResfreshAll()** or **vLcdRefreshArea()**.

#### **Parameters**

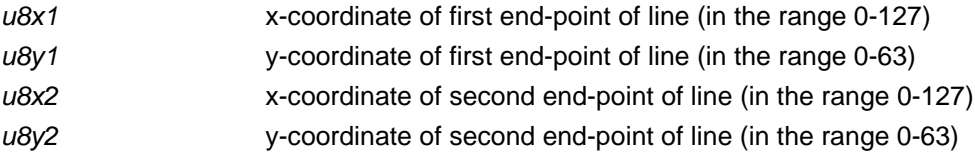

#### **Returns**

# <span id="page-63-0"></span>**vLcdDrawCircle**

**void vLcdDrawCircle(int** *Xc***, int** *Yc***, int** *Radius***);**

#### **Description**

This function can be used to draw the circle with specified centre and radius in the shadow memory.

The centre of the circle is specified in terms of coordinates (Xc,Yc). The circle is clipped if any points on its circumference lie outside the screen area.

To update the LCD screen from the shadow memory, you can use the function **vLcdResfreshAll()** or **vLcdRefreshArea()**.

#### **Parameters**

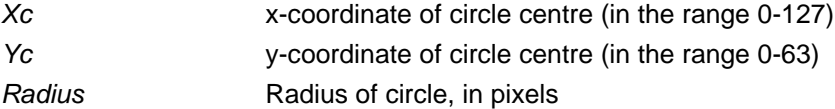

#### **Returns**

# <span id="page-64-0"></span>**vLcdFloodFill**

**void vLcdFloodFill(int** *i32x***, int** *i32y***);**

#### **Description**

This function can be used to perform a 'flood fill' of a screen region in shadow memory - that is, all pixels within the region will be plotted (black).

The region to be filled must have been pre-defined as a closed boundary - for example, a circle created using the **vLcdDrawCircle()** function. **vLcdFloodFill()** requires any starting point to be specified inside but not on the boundary. If the boundary is not closed, the fill will 'leak' and corrupt the display.

To update the LCD screen from the shadow memory, you can use the function **vLcdResfreshAll()** or **vLcdRefreshArea()**.

#### **Parameters**

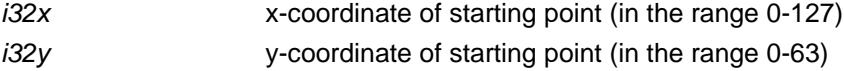

#### **Returns**

# <span id="page-65-0"></span>**vLcdRefreshAll**

**void vLcdRefreshAll(void);**

#### **Description**

This function can be used to copy the contents of shadow memory to the LCD panel and therefore to refresh the entire screen contents. This copy takes approximately 4.5 ms.

Alternatively, to update a rectangular portion of the LCD screen from the shadow memory, use the function **vLcdRefreshArea()**.

#### **Parameters**

None

#### **Returns**

```
void vLcdRefreshArea(uint8 u8LeftColumn, 
                      uint8 u8TopRow, 
                      uint8 u8Width, 
                      uint8 u8Height);
```
### **Description**

This function can be used to copy the contents of the specified rectangle in shadow memory to the appropriate part of the LCD screen without disturbing the rest of the display.

The rectangular screen area to refresh is specified in terms of the left-most column, the top row, the width and the height of the rectangle.

Alternatively, to update the entire LCD screen from shadow memory, use the function **vLcdRefreshAll()**.

#### **Parameters**

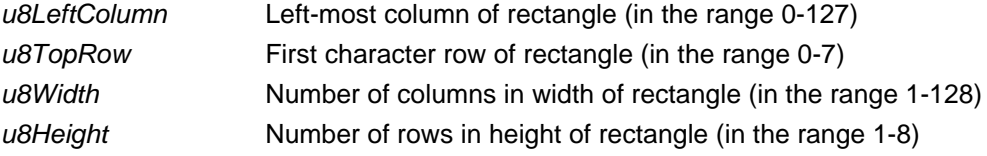

#### **Returns**

# <span id="page-67-0"></span>**vLcdContrastLevel**

**void vLcdContrastLevel(uint8** *u8Gain***);**

#### **Description**

This function can be used to control the contrast level of the LCD screen.

#### **Parameters**

*u8Gain* Contrast level (in the range 0-15 maximum)

#### **Returns**

# <span id="page-68-0"></span>**u8LcdCalcContrastLevel**

**uint8 u8LcdCalcContrastLevel(void);**

#### **Description**

This function can be used to calculate the correct contrast level required for the LCD screen. The correct LCD contrast level may then be subsequently set by using the return value of this function as the input paramater value in the call to function **vLCDContrastLevel()**.

#### **Parameters**

None

#### **Returns**

Contrast level (in the range 0-15)

# <span id="page-69-0"></span>**vLcdBackLightEnable**

**void vLcdBackLightEnable(uint8** *u8Status***);**

#### **Description**

This function can be used to control the LCD back-light.

#### **Parameters**

*u8Status* 0 - Disable (switch off) the LCD back-light 1 - Enable (switch on) the LCD back-light Note, all other values will have no effect.

## **Returns**

# <span id="page-70-0"></span>**vLcdGrabSpiBus**

**void vLcdGrabSpiBus(void);**

# **Description**

This function can be used to take control of the SPI bus for the LCD panel.

#### **Parameters**

None

#### **Returns**

# <span id="page-71-0"></span>**vLcdFreeSpiBus**

**void vLcdFreeSpiBus(void);**

# **Description**

This function can be used to free control of the SPI bus for the LCD panel.

#### **Parameters**

None

#### **Returns**
# **vLcdPowerOff**

**void vLcdPowerOff(void);**

# **Description**

This function can be used to power off the LCD screen. The function is normally only used before shutting down the LCD screen of the LCD Expansion Board, in order to allow the LCD screen to discharge itself properly.

# **Parameters**

None

# **Returns**

# **vLcdPowerSavingMode**

**void vLcdPowerSavingMode(bool\_t** *bSelectMode***);**

# **Description**

This function can be used to control the LCD screen power-saving mode.

#### **Parameters**

*bSelectMode* TRUE - Power-saving mode ON FALSE - Power-saving mode OFF

# **Returns**

**void vLcdButtonInit(void);**

### **Description**

This function can be used to initialise access to the four buttons (SW1-SW4) on the LCD Expansion Board (DR1215 or DR1201).

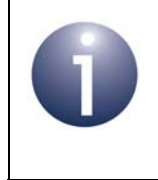

**Note:** Access to the general-purpose button on the underlying Carrier Board (DR1174 or OM15028) can be initialised using the function **vButtonInitFfd()** or **vButtonInitRfd()**, described in [Chapter 5](#page-42-0).

#### **Parameters**

None

# **Returns**

# **u8LcdButtonRead**

**uint8 u8LcdButtonRead(void);**

### **Description**

This function can be used to read the current state of the four buttons SW1-SW4 on the LCD Expansion Board (DR1215 or DR1201). Before using this function, the initialisation function **vLcdButtonInit()** must have been called.

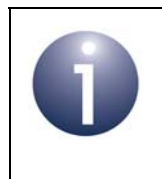

**Note:** The general-purpose button on the underlying Carrier Board (DR1174 or OM15028) can be read using the function **u8ButtonReadFfd()** or **u8ButtonReadRfd()**, described in [Chapter 5.](#page-42-0)

#### **Parameters**

None

### **Returns**

A bitmap that represents the status of the buttons (1 indicates a button-press) Bit 0-3: SW1-SW4 status

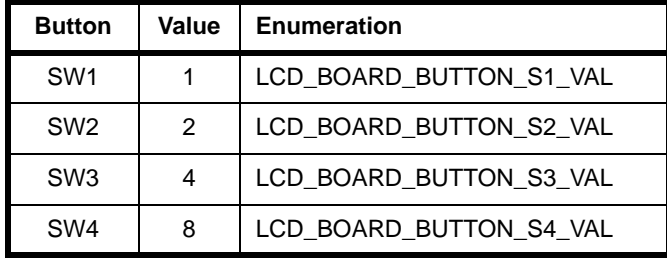

Bit 4-7: Unused

# **7. Generic Board (DR1199) Functions**

This chapter describes the functions that can be used to interact with the specific resources provided by the DR1199 Generic Expansion Board.

The Generic Expansion Board provides the following resources:

- 50kohm potentiometer (R4)
- 4 x push-button (SW1-SW4)
- $\blacksquare$  3 x LED (D1-D3)

The potentiometer is connected in series with a 33kohm resistor (R8) to form a potential divider between the supply and ground. The voltage across the potentiometer may be measured by the JN51xx device using the on-chip ADC.

It is possible to fit a fourth LED (D4) to the board, but for correct operation this will require removal of the fourth push button (SW4) because these components share the same IO pin.

The functions described in this chapter are provided to simplify the use of these hardware resources and resolve the device IO connections for this board - for example, SW1 on this board is not assigned to the same DIO pin as on the older DR1047 board.

The functions are defined in the header file **GenericBoard.h**, located in the folder **.../Platform/DK4/Include** (for DR1174) or **.../Platform/DK5/Include** (for OM15028), depending on the type of Carrier Board to which the Generic Expansion Board is fitted.

The functions are listed below, along with their page references:

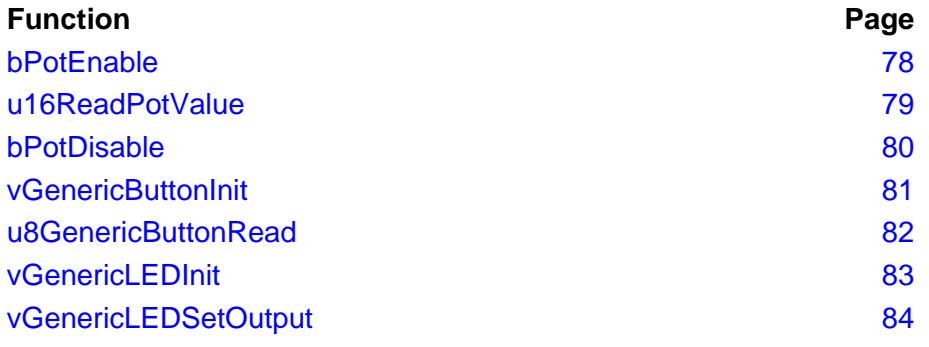

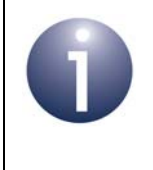

**Note:** The above function set includes functions to interact with the four buttons (SW1-SW4) on a Generic Expansion Board. These buttons do not require the Button functions described in [Chapter 5](#page-42-0).

# <span id="page-77-0"></span>**bPotEnable**

**bool\_t bPotEnable(void);**

# **Description**

This function is used to configure the IO and on-chip ADC for reading the voltage across the potentiometer on the Generic Expansion Board. This function should be called before using any other potentiometer function.

# **Parameters**

None

#### **Returns**

TRUE - success FALSE - fail

# <span id="page-78-0"></span>**u16ReadPotValue**

**uint16 u16ReadPotValue(void);**

### **Description**

This function can be used to read the voltage across the potentiometer on the Generic Expansion Board as measured by the on-chip ADC.

Before using this function, the potentiometer initialisation function **bPotEnable()** must have been called.

#### **Parameters**

None

#### **Returns**

ADC reading of voltage measured across potentiometer (10-bit value for both JN516x and JN517x)

# <span id="page-79-0"></span>**bPotDisable**

**bool\_t bPotDisable(void);**

# **Description**

This function can be used to disable the IO and on-chip ADC from reading the voltage across the potentiometer on the Generic Expansion Board.

Before using this function, the potentiometer initialisation function **bPotEnable()** must have been called.

#### **Parameters**

None

#### **Returns**

TRUE - success FALSE - fail

# <span id="page-80-0"></span>**vGenericButtonInit**

**void vGenericButtonInit(void);**

### **Description**

This function is used to configure the IO for reading the status of the push-buttons on the Generic Expansion Board. This function should be called before using any other push-button function for this board.

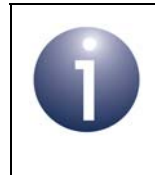

**Note:** Access to the general-purpose button on the underlying Carrier Board (DR1174 or OM15028) can be initialised using the function **vButtonInitFfd()** or **vButtonInitRfd()**, described in [Chapter 5](#page-42-0).

### **Parameters**

None

### **Returns**

# <span id="page-81-0"></span>**u8GenericButtonRead**

**uint8 u8GenericButtonRead(void);**

### **Description**

This function can be used to read the status of the four buttons SW1-SW4 on the Generic Expansion Board. Before using this function, the initialisation function **vGenericButtonInit()** must have been called.

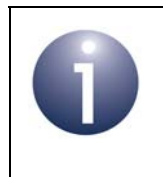

**Note:** The general-purpose button on the underlying Carrier Board (DR1174 or OM15028) can be read using the function **u8ButtonReadFfd()** or **u8ButtonReadRfd()**, described in [Chapter 5.](#page-42-0)

#### **Parameters**

None

#### **Returns**

A bitmap that represents the status of the buttons (1 indicates a button-press) Bit 0-3: SW1-SW4 status

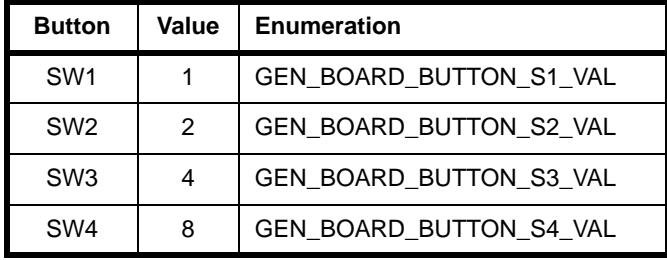

Bit 4-7: Unused

# <span id="page-82-0"></span>**vGenericLEDInit**

**void vGenericLEDInit(void);**

# **Description**

This function is used to configure the IO for driving the LEDs on the Generic Expansion Board. This function should be called before using any other LED function for this board.

### **Parameters**

None

### **Returns**

# <span id="page-83-0"></span>**vGenericLEDSetOutput**

**void vGenericLEDSetOutput(uint8** *u8LEDBitmap***, bool\_t** *bOn***);**

### **Description**

This function can be used to control the status of the four LEDs D1-D4 on the Generic Expansion Board. Before using this function, the initialisation function **vGenericLEDInit()** must have been called.

### **Parameters**

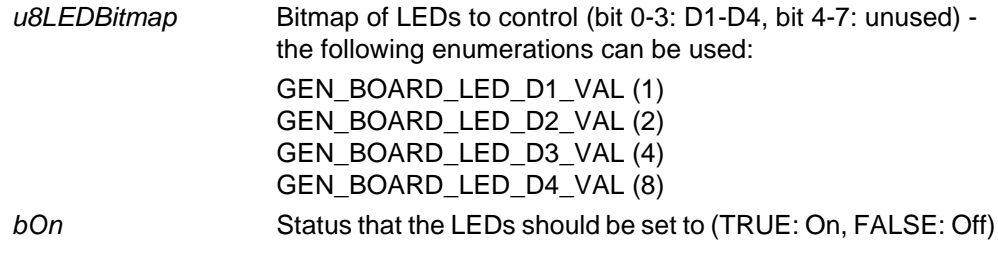

#### **Returns**

# **Revision History**

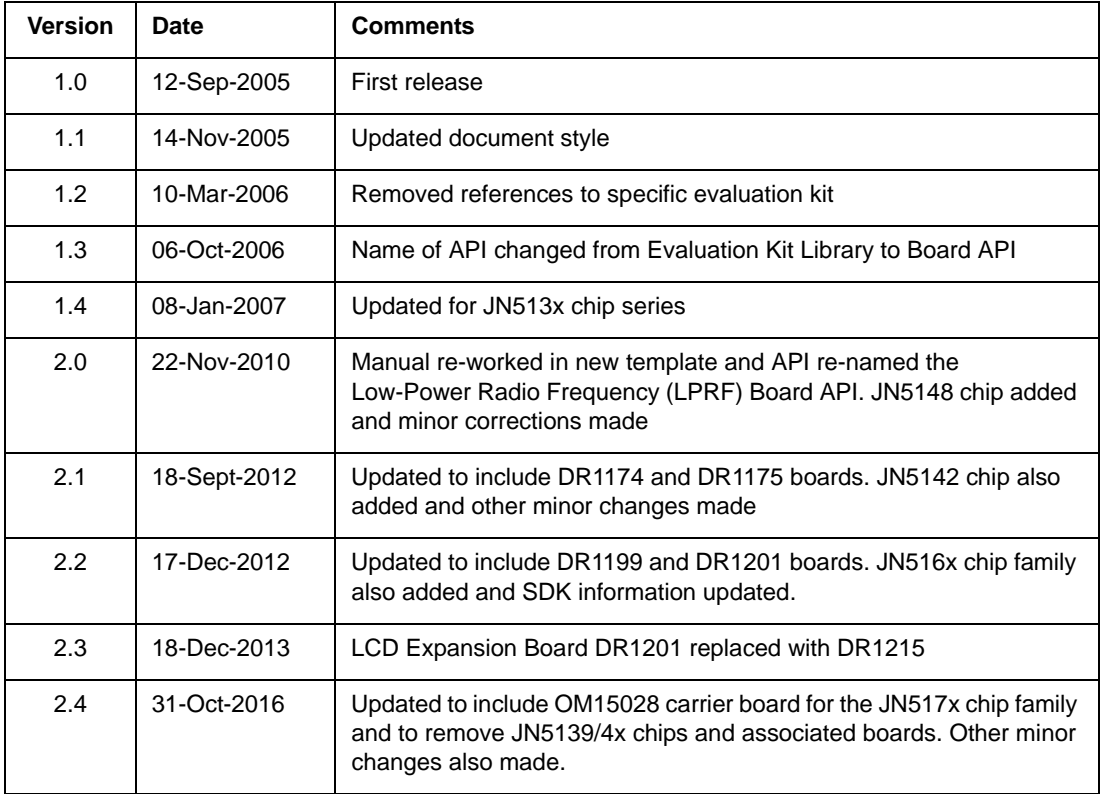

#### **Important Notice**

**Limited warranty and liability -** Information in this document is believed to be accurate and reliable. However, NXP Semiconductors does not give any representations or warranties, expressed or implied, as to the accuracy or completeness of such information and shall have no liability for the consequences of use of such information. NXP Semiconductors takes no responsibility for the content in this document if provided by an information source outside of NXP Semiconductors.

In no event shall NXP Semiconductors be liable for any indirect, incidental, punitive, special or consequential damages (including - without limitation - lost profits, lost savings, business interruption, costs related to the removal or replacement of any products or rework charges) whether or not such damages are based on tort (including negligence), warranty, breach of contract or any other legal theory.

Notwithstanding any damages that customer might incur for any reason whatsoever, NXP Semiconductors' aggregate and cumulative liability towards customer for the products described herein shall be limited in accordance with the *Terms and conditions of commercial sale* of NXP Semiconductors.

**Right to make changes -** NXP Semiconductors reserves the right to make changes to information published in this document, including without limitation specifications and product descriptions, at any time and without notice. This document supersedes and replaces all information supplied prior to the publication hereof.

**Suitability for use -** NXP Semiconductors products are not designed, authorized or warranted to be suitable for use in life support, life-critical or safety-critical systems or equipment, nor in applications where failure or malfunction of an NXP Semiconductors product can reasonably be expected to result in personal injury, death or severe property or environmental damage. NXP Semiconductors and its suppliers accept no liability for inclusion and/or use of NXP Semiconductors products in such equipment or applications and therefore such inclusion and/or use is at the customer's own risk.

**Applications -** Applications that are described herein for any of these products are for illustrative purposes only. NXP Semiconductors makes no representation or warranty that such applications will be suitable for the specified use without further testing or modification.

Customers are responsible for the design and operation of their applications and products using NXP Semiconductors products, and NXP Semiconductors accepts no liability for any assistance with applications or customer product design. It is customer's sole responsibility to determine whether the NXP Semiconductors product is suitable and fit for the customer's applications and products planned, as well as for the planned application and use of customer's third party customer(s). Customers should provide appropriate design and operating safeguards to minimize the risks associated with their applications and products.

NXP Semiconductors does not accept any liability related to any default, damage, costs or problem which is based on any weakness or default in the customer's applications or products, or the application or use by customer's third party customer(s). Customer is responsible for doing all necessary testing for the customer's applications and products using NXP Semiconductors products in order to avoid a default of the applications and the products or of the application or use by customer's third party customer(s). NXP does not accept any liability in this respect.

**Export control -** This document as well as the item(s) described herein may be subject to export control regulations. Export might require a prior authorization from competent authorities.

#### **NXP Semiconductors**

For online support resources and contact details of your local NXP office or distributor, refer to:

#### **www.nxp.com**